## Your PDF Guides

You can read the recommendations in the user guide, the technical guide or the installation guide for SIEMENS GIGASET S150/ DUO. You'll find the answers to all your questions on the SIEMENS GIGASET S150/ DUO in the user manual (information, specifications, safety advice, size, accessories, etc.). Detailed instructions for use are in the User's Guide.

## **User manual SIEMENS GIGASET S150/ DUO User guide SIEMENS GIGASET S150/ DUO Operating instructions SIEMENS GIGASET S150/ DUO Instructions for use SIEMENS GIGASET S150/ DUO Instruction manual SIEMENS GIGASET S150/ DUO**

## **Gigaset**

- 
- 
- 
- 
- 
- 
- 
- -
- 
- 
- 
- 
- 
- -

*Manual abstract:*

*@@We hope you enjoy your Gigaset. @@@@Etwaige Erklrungen der Siemens AG oder der SHC in den Bedienungsanleitungen sind daher als Erklrungen der Gigaset Communications GmbH zu verstehen. Wir wnschen Ihnen viel Freude mit Ihrem Gigaset. Chre Cliente, Cher Client, la socit Gigaset Communications GmbH succde en droit Siemens Home and Office Communication Devices GmbH & Co. KG (SHC) qui poursuivait elle-mme les activits Gigaset de Siemens AG. Donc les ventuelles explications de Siemens AG ou de SHC figurant dans les modes d'emploi doivent tre comprises comme des explications de Gigaset Communications GmbH. Nous vous souhaitons beaucoup d'agrment avec votre Gigaset. Gentile cliente, la Gigaset Communications GmbH successore della Siemens Home and Office Communication Devices GmbH & Co. @@@@Le auguriamo tanta soddisfazione con il vostro Gigaset. @@@@Eventuele uitspraken of mededelingen van Siemens AG of SHC in de gebruiksaanwijzingen dienen daarom als mededelingen van Gigaset Communications GmbH te worden gezien.*

*Wij wensen u veel plezier met uw Gigaset. Estimado cliente, la Gigaset Communications GmbH es derechohabiente de la Siemens Home and Office Communication Devices GmbH & Co. KG (SHC) que por su parte continu el negocio Gigaset de la Siemens AG. Las posibles declaraciones de la Siemens AG o de la SHC en las instrucciones de uso se deben entender por lo tanto como declaraciones de la Gigaset Communications GmbH. Le deseamos que disfrute con su Gigaset.*

*SCaros clientes, Gigaset Communications GmbH a sucessora legal da Siemens Home and Office Communication Devices GmbH & Co. KG (SHC), que, por sua vez, deu continuidade ao sector de negcios Gigaset, da Siemens AG. Quaisquer declaraes por parte da Siemens AG ou da SHC encontradas nos manuais de utilizao devero, portanto, ser consideradas como declaraes da Gigaset Communications GmbH. Desejamos que tenham bons momentos com o seu Gigaset. DA Kre Kunde, Gigaset Communications GmbH er retlig efterflger til Siemens Home and Office Communication Devices GmbH & Co.*

*KG (SHC), som fra deres side viderefrte Siemens AGs Gigaset-forretninger. Siemens AGs eller SHCs eventuelle forklaringer i betjeningsvejledningerne skal derfor forsts som Gigaset Communications GmbHs forklaringer. Vi hber, du fr meget glde af din Gigaset. Arvoisa asiakkaamme, Gigaset Communications GmbH on Siemens Home and Office Communication Devices GmbH & Co. KG (SHC)-yrityksen oikeudenomistaja, joka jatkoi puolestaan Siemens AG:n Gigaset-liiketoimintaa. Kyttoppaissa mahdollisesti esiintyvt Siemens AG:n tai SHC:n selosteet on tmn vuoksi ymmrrettv Gigaset Communications GmbH:n selosteina. Toivotamme Teille paljon iloa Gigaset-laitteestanne. Kra kund, Gigaset Communications GmbH vertar rttigheterna frn Siemens Home and Office Communication Devices GmbH & Co. KG (SHC), som bedrev Gigaset-verksamheten efter Siemens AG. Alla frklaringar frn Siemens AG eller SHC i anvndarhandboken gller drfr som frklaringar frn Gigaset Communications GmbH.*

*Vi nskar dig mycket nje med din Gigaset. Kjre kunde, Gigaset Communications GmbH er rettslig etterflger etter Siemens Home and Office Communication Devices GmbH & Co. KG (SHC), som i sin tur viderefrte Gigaset-geskjeften i Siemens AG. Eventuelle meddelelser fra Siemens AG eller SHC i bruksanvisningene er derfor forst som meddelelser fra Gigaset Communications GmbH. Vi hper du fr stor glede av din Gigaset-enhet. , , Gigaset Communications GmbH Siemens Home and Office Communication Devices GmbH & Co. KG (SHC), Gigaset Siemens AG. Siemens AG SHC Gigaset Communications GmbH. Gigaset. Postovani korisnici, Gigaset Communications GmbH pravni je sljednik tvrtke Siemens Home and Office Communication Devices GmbH & Co.*

*KG (SHC), koji je nastavio Gigaset poslovanje tvrtke Siemens AG. Zato sve izjave tvrtke Siemens AG ili SHC koje se nalaze u uputama za upotrebu treba tumaciti kao izjave tvrtke Gigaset Communications GmbH. Nadamo se da sa zadovoljstvom koristite svoj Gigaset ureaj. Spostovani kupec! Podjetje Gigaset Communications GmbH je pravni naslednik podjetja Siemens Home and Office Communication Devices GmbH & Co. KG (SHC), ki nadaljuje dejavnost znamke Gigaset podjetja Siemens AG.*

*Vse izjave podjetja Siemens AG ali SHC v prirocnikih za uporabnike torej veljajo kot izjave podjetja Gigaset Communications GmbH. Zelimo vam veliko uzitkov ob uporabi naprave Gigaset. FI DE FR SV NO IT EL NL HR ES SL PT Issued by Gigaset Communications GmbH Schlavenhorst 66, D-46395 Bocholt Gigaset Communications GmbH is a trademark licensee of Siemens AG Gigaset Communications GmbH 2008 All rights reserved. Subject to availability. Rights of modifications reserved.*

*www.gigaset.com CS Vzen zkaznci, spolecnost Gigaset Communications GmbH je prvnm nstupcem spolecnosti Siemens Home and Office Communication Devices GmbH & Co. KG (SHC), kter dle pejala segment produkt Gigaset spolecnosti Siemens AG. Jakkoli prohlsen spolecnosti Siemens AG nebo SHC, kter naleznete v uzivatelskch pruckch, je teba povazovat za prohlsen spolecnosti Gigaset Communications GmbH. Doufme, ze jste s produkty Gigaset spokojeni. Vzen zkaznk, Spolocnos Gigaset Communications GmbH je prvnym nstupcom spolocnosti Siemens Home and Office Communication Devices GmbH & Co. KG (SHC), ktor zasa pokracovala v cinnosti divzie Gigaset spolocnosti Siemens AG. Z tohto dvodu je potrebn vsetky vyhlsenia spolocnosti Siemens AG alebo SHC, ktor sa nachdzaj v pouzvateskch prruckch, chpa ako vyhlsenia spolocnosti Gigaset Communications GmbH. Verme, ze budete so zariadenm Gigaset spokojn.*

*Stimate client, Gigaset Communications GmbH este succesorul legal al companiei Siemens Home and Office Communication Devices GmbH & Co. KG (SHC), care, la rndul su, a continuat activitatea companiei Gigaset a Siemens AG. Orice afirmaii efectuate de Siemens AG sau SHC i incluse n ghidurile de utilizare vor fi, prin urmare, considerate a aparine Gigaset Communications GmbH. Sperm ca produsele Gigaset s fie la nlimea dorinelor dvs. Postovani potrosacu, Gigaset Communications GmbH je pravni naslednik kompanije Siemens Home and Office Communication Devices GmbH & Co. KG (SHC), kroz koju je nastavljeno poslovanje kompanije Gigaset kao dela Siemens AG. Stoga sve izjave od strane Siemens AG ili SHC koje se mogu nai u korisnickim uputstvima treba tumaciti kao izjave kompanije Gigaset Communications GmbH. Nadamo se da ete uzivati u korisenju svog Gigaset ureaja. , Gigaset Communications GmbH Siemens Home and Office Communication Devices GmbH & Co. KG (SHC), Siemens AG.*

*, Siemens AG SHC, , Gigaset Communications GmbH. Gigaset. Tisztelt Vsrl! A Siemens Home and Communication Devices GmbH & Co. KG (SHC) trvnyes jogutdja a Gigaset Communications GmbH, amely a Siemens AG Gigaset zletgnak utdja. Ebbl kvetkezen a Siemens AG vagy az SHC felhasznli kziknyveiben tallhat brmely kijelentst a Gigaset Communications GmbH kijelentsnek kell tekinteni.*

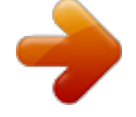

 *Remljk, megelgedssel hasznlja Gigaset kszlkt. PL SK Szanowny Kliencie, Firma Gigaset Communications GmbH jest spadkobierc prawnym firmy Siemens Home and Office Communication Devices GmbH & Co. KG (SHC), ktra z kolei przejla segment produktw Gigaset od firmy Siemens AG. Wszelkie owiadczenia firm Siemens AG i SHC, ktre mona znale w instrukcjach obslugi, naley traktowa jako owiadczenia firmy Gigaset Communications GmbH. yczymy wiele przyjemnoci z korzystania z produktw Gigaset.*

*Sayin Mterimiz, Gigaset Communications GmbH, Siemens AG'nin Gigaset iletmesini yrten Siemens Home and Office Communication Devices GmbH & Co. KG (SHC)'nin yasal halefidir. Kullanma kilavuzlarinda bulunan ve Siemens AG veya SHC tarafindan yapilan bildiriler Gigaset Communications GmbH tarafindan yapilmi bildiriler olarak algilanmalidir. Gigaset'ten memnun kalmanizi mit ediyoruz. ! Gigaset Communications GmbH Siemens Home and Office Communication Devices GmbH & Co. KG (SHC), , , Gigaset Siemens AG. , Siemens AG SHC , Gigaset Communications GmbH. , Gigaset . TR RO RU SR BG HU Issued by Gigaset Communications GmbH Schlavenhorst 66, D-46395 Bocholt Gigaset Communications GmbH is a trademark licensee of Siemens AG Gigaset Communications GmbH 2008 All rights reserved. Subject to availability.*

*Rights of modifications reserved. www.gigaset.com Telephone with answering machine Operating instructions and warranty Brief overview of the handset Brief overview of the handset Reception strength Talk key Accept a call Dial number Switch from handsfree Display (display field) Charging status flat full flashes: Battery almost flat or battery being charged Current functions and display keys The display keys give you access to the functions displayed. End call key and On/Off key End call Cancel function One menu level back (press briefly) Return to idle state (press for about 1 second) Handset on/off (press for about 2 seconds) Message key Access to the lists of to "handset" Control key Opens the menu, directory, Navigation in entry field Handsfree key Switch from "handset" to handsfree talking Illuminated: Handsfree talking is activated Flashes: incoming call, automatic redial Open directory Key 1 Select answering machine/network mailbox Star key Ringer tones on/off (press for about 2 seconds) Switch between uppercase, lowercase and number mode R key Enter pause (hold key down) INT 1 20.05.04 09:45 SMS SMS messages, network mailbox, caller/ answering machine Flashes: new SMS, message, calls Microphone Hash key Keypad protection on/off (press for about 1 second) Speed dial key Open speed dial list (press briefly) 1 Contents Contents Brief overview of the handset .*

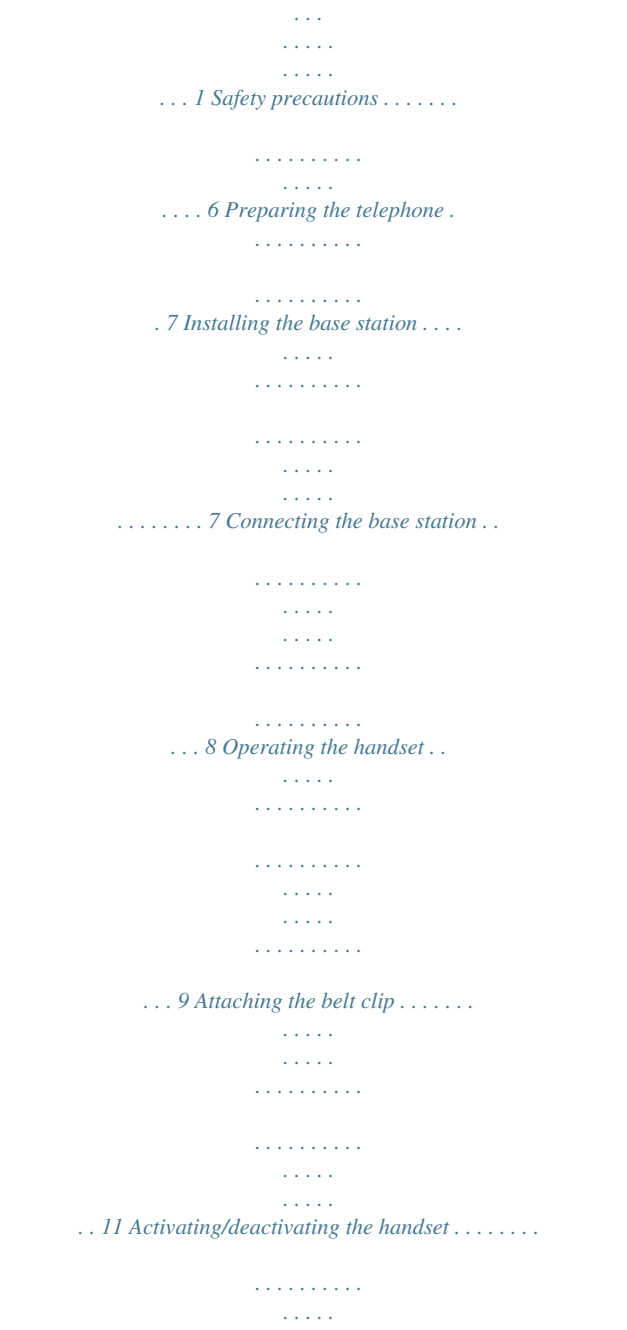

*. . . . . . . . . . . . . . . 11 Activating/deactivating keypad protection . . . . . . . . . . . . . . . . . . . . . . . . . . . . . . . . . 11 Using the telephone and menus . . . . . . . . . . . . . . 12 Keys . . . . . . . . . . . . . . . . . . . . . . . . . . . . . . . . . . . . . . . . . . . . . . . . . . . . . . . . . . . . . . . Correcting entries . . . . . . . . . . . . . . . . . . . . . . . . . . . . . . . . . . . . . . . . . . . . . . . . . . . . . Idle state . . . . . . . . . . . . . . . . . . . . . . . . . . . . . . . . . . . . . . . . . . . . . . . . . . . . . . . . . . . . Graphic main menu . . . . . . . . . . . . . . . . . . . . . . . . . . . . . . . . . . . . . . . . . . . . . . . . . . . Example for menu operation: "Set volume for handsfree talking" . . . . . . . . . . . . . . . 12 13 14 14 14 Date and time functions . . . . . . . . . . . . . . . . . . . . . 15 Setting the date and the time . . . . . . . . . . . . . . . . . . . . . . . . . . . . . . . . . . . . . . . . . . . Setting the alarm clock . . . . . . . . . . . . . . . . . . . . . . . . . . . . . . . . . . . . .*

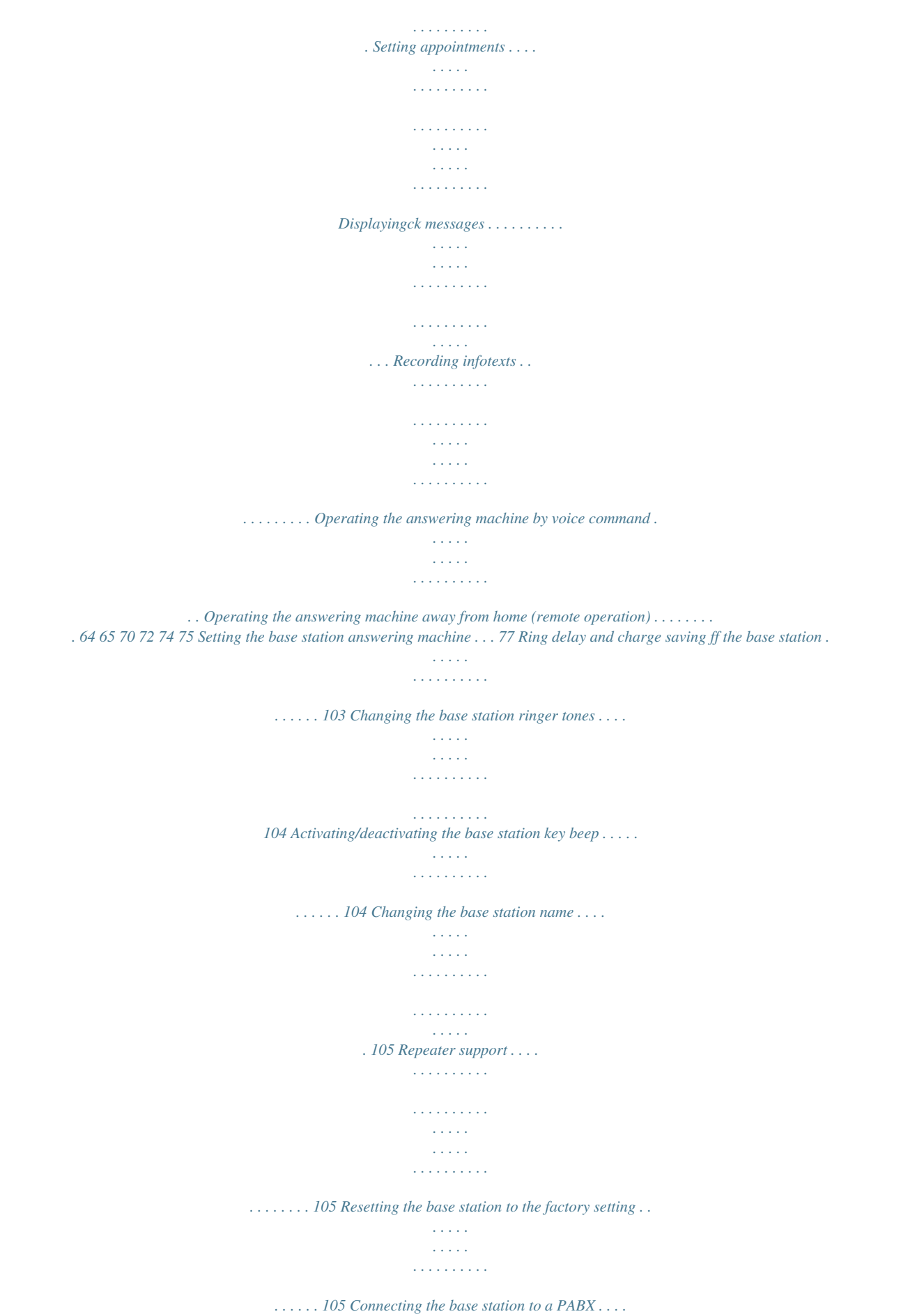

*. . . . 107 Dialling mode and flash time . . . . . . . . . . . . . . . . . . . . . . . . . . . . . . . . . . . . . . . . . . . 107 Saving the prefix (APL) . . . . . . . . . . . . . . . . . . . . . . . . . . . . . . . . . . . . . . . . . . . . . . . . 108 Setting pauses . . . . . . . . . . . . . . . . . . . . . . . . . . . . . . . . . . . . . . . . . . . . . . . . . . . . . . 108 Switching temporarily to tone dialling (DTMF) . . . . . . . . . . . . . . . . . . . . . . . . . . . . . 109 4 Contents Appendix . . . . . . . . . . . . . . . . . . . . . . . . . . . . . . . . 110 Care . . . . . . . . . . . . . . . . . . . . . . . . . . . . . . . . . . . . . . . . . . . . . . . . . . . . . . . . . . . . . . Contact with liquid . . . . . . . . . . . . . . . . . . . . . . . . . . . . . . . . . . . . . . . . . . . . . . . . . . Questions and answers . . . . . . . . . . . . . . . . . . . . . . . . . . . . . . . . . . . . . . . . . . . . . . . Authorisation . . . . . . . . . . . . . . . . . . . . . . . . . . . . . . .*

*. . . . . . . . . . . . . . . . . . . . . . . . Technical data . . . . . . . . . . . . . . . . . . . . . . . . . . . . . . . . . . . . . . . . . . . . . . . . . . . . . . Answering machine remote operation . . . . . . . . . . . . . . . . . . . . . . . . . . . . . . . . . . . Character map . . . . . . . . . . . . . . . . . . . . . . . . . . . . . . . . . . . . . . . . . . . . . . . . . . . . . . Predictive text entry . . . . . . . . . . . . . . . . . . . . . . . . . . . . . . . . . . . . . . . . . . . . . . . . . 110 110 110 111 113 114 114 116 Menu table . . . . . . . . . . . . . . . . . . . . . . . . . . . . . . 117 Main menu . . . . . . . . . . . . . . . . . . . . . . . . . . . . . . . . . . . . . . . . . . . . . . . . . . . . . . . . 117 Directory key and speed dialling list key . . . . . . . . . . . . . . . . . . . . . . . . . . . . . . . . . . 119 Caller list/message list . . . . . . . . . . . . . . . . . . . . . . . . . . . . . . . . . . . . . . . . . . . . . . . . 119 Index . . . . . . . . . . . . . . . .*

## *. . . . . . . . . . . . . . .*

*. . . . 120 5 Safety precautions Safety precautions \$ ! Only use the power supply unit supplied, as indicated on the underside of the base station. Only use approved rechargeable batteries (page 113) of the same type! I. e. no other type of rechargeable batteries or non-rechargeable batteries because otherwise health risks and personal injuries cannot be excluded. < OE Insert rechargeable batteries in accordance with the polarity symbols and use the battery type recommended in these operating instructions (the symbols can be found on the handset battery compartment). Medical equipment can be affected by the use of the telephone. Observe the conditions of your environment (e. g. doctor's practice). The handset can cause an unpleasant humming sound in hearing aids.*

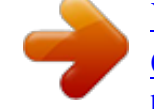

 *Do not install the base station in bathrooms or showers (page 110).*

*The handsets and base station are not splashproof. Do not use the telephone while driving (Walk and Talk function). Telephones must be switched off at all times while in an aircraft (Walk and Talk function). Prevent accidental activation. Do not use the telephone in environments where there is a risk of explosions (e. g. paint shops). Ensure that the operating instructions are included when passing on your base station and handset to a third party. Dispose of batteries and telephone in an environmentally friendly manner. i 6 Not all functions described in these operating instructions are available in all countries. Preparing the telephone Preparing the telephone The package contains the following: one base station, one handset, one power supply unit and cable, one telephone cord, one belt clip for the handset, two batteries, one set of operating instructions. Installing the base station Notes on installation The base station is designed for operation in dry rooms with a temperature range of +5 C to +45 C. Install the base station in a central location in the home, e. g. in the hall. W Never expose the telephone to the following: heat sources, direct sunlight, other electrical equipment. Protect your base station and handset against moisture, dust, corrosive liquids and vapours. Range and reception strength The base station range is approx. 300 m outdoors and up to 50 m indoors. The receive strength display shows the quality of the radio contact between the base station and the handset: | receive strength 100% receive strength 50% no reception (flashes) i receive strength 75% low receive strength 7 Preparing the telephone Connecting the base station Telephone socket Cable duct Underneath of base station (magnified) 1.*

*Telephone plug with telephone cable Insert the small plug on the telephone cable into the jack (clicks into place), place cable in the cable duct, insert telephone jack into the telephone socket. 1. Socket Cable duct Underneath of base station (magnified) 2. Power supply unit (230V) with mains cable Insert the small plug on the mains cable into the jack, place cable in the cable duct, insert power supply unit into mains socket. Telephone jack assignment: 3 2 1 4 5 6 1 2 3 4 5 6 free free a b free free 2. i 8 The power supply unit must be plugged in at all times for the telephone to work. If you buy another telephone cable, ensure that the telephone leads have 3-4 assignment. Preparing the telephone Operating the handset Remove the protective plastic film The display is protected by a plastic film. Remove the protective plastic film! Insert the batteries Insert the batteries ensuring correct polarity see figure on left. Place the cover about 3 mm down lower and then push upwards until it clicks into place, To open, press the grooved area on the cover and slide back.*

*W Only use the chargeable batteries recommended on page 113! Never use ordinary (non-rechargeable) batteries or a different type of rechargeable batteries because this may lead to serious health risks or personal injuries. For example the battery casing may be destroyed (dangerous). The telephone itself may not work properly or be damaged. 9 Preparing the telephone Placing the handset into the base station and charging the batteries If you place the handset on the base station, it automatically registers. This can be done as follows: 1. Place the handset in the base station with the display facing upward. 2. Wait until the handset has automatically registered with the base station (page 81): This takes about a minute. During registration the display shows Regstr.Procedure and it flashes Base 1.*

*After registration you will see "INT 1" in the display, which means that the handset has been assigned the first internal number. You can change the handset name "INT 1" (page 84). 3. Leave the handset in the base station to charge the batteries, because they are not charged at the factory. The charging is indicated in the upper right of the display where the charging status flashes: Batteries flat 1 Batteries /3 charged Batt.*

*fully charged Batt. 2/3 charged If automatic registration is interrupted, you can register the handset manually as described from page 81. There is a table of the most important questions and answers to help you (page 110). i W If you want to register further handsets, please turn to page 81. For initial charging we recommend a continous, uninterrupted charging period of seven hours, whatever charge level is indicated! The battery charge capacity decreases after a few years for technical reasons.*

*The battery charging status is correctly displayed only after uninterrupted charging/discharging. Therefore you should not remove the batteries unnecessarily or terminate the charging process early. Once the initial charging operation is completed you can replace your i Note: handset in the base station after each call. Charging is controlled electronically. This ensures optimum charging. The batteries heat up during charging. This is normal and not dangerous. Your telephone is now ready for operation. The answering machine with the prerecorded announcement has also been switched on. All you have to do is set the date and time, so the time of incoming calls and messages can be noted correctly (page 15).*

*10 Preparing the telephone Attaching the belt clip Push the belt clip onto the back of the handset until the side protrusions click into place. Activating/deactivating the handset To activate the handset hold down the end call key a. You will hear a confirmation beep (rising tone sequence). To deactivate the handset while in the idle state hold down the end call key a again (confirmation beep). i Placing the handset in the base station or charging unit automatically activates it. Activating/deactivating keypad protection You can disable the handset keys, e. g. when carrying it in your pocket or bag. This protects the keypad against inadvertent activation. Hold down the hash key (confirmation beep).*

*The display shows the icon . To deactivate hold down the hash key R again (confirmation beep). The keypad protection is automatically deactivated when you receive i a call. After the call it is automatically activated again. Emergency numbers cannot be dialled if the keypad protection has been activated. The keypad protection is still indicated if you have loaded a logo as display graphic (page 61). 11 Using the telephone and menus Using the telephone and menus Keys Control key The control key with four direction arrows and associated icons is the central operating element. Pressing the various icons (up, down, right or left) opens a different function. The side you have to press is shown by a black triangle in the operating instructions, e.*

*: v key for right = open menu. Navigating in the graphic main menu (see page 14) is always displayed with the down key s. Example: Control key Functions of the control key. t In idle state Open directory Open graphic main menu In lists and menus Scroll up Scroll down In an entry field Move the cursor one line up Move the cursor one line down Move the cursor to the right s v Confirm selected entry (as OK ) Open handset list Scroll one menu level back Move the cursor to the left u (cancel) Use the control key to navigate through the icons that appear in the graphic main menu (page 14). i You can often use the control key to carry out functions assigned to the right display key. 12 Using the telephone and menus Display keys The display keys are the horizontal buttons directly below the display. Their functions depend on the operating situation. The current function is shown directly above the button in the display. Example: SMS Display keys The various displays have the following meaning: Display icon C OK If you press the key Redial key: Opens the list of the last 10 telephone numbers. OK key: Confirm menu function or entry.*

*g.*

*Menu key: In idle state opens the main menu. While telephoning, opens context sensitive menu. Delete key: Deletes input character by character from right to left. Escape key: One menu level back (cancel). Open email directory. Correcting entries After a correct entry you will hear a confirmation beep (rising tone sequence), after an incorrect entry an error beep (falling tone sequence). You can repeat the entry. If you have entered the wrong character in a text, you can correct it as follows: Delete characters to the left of the cursor with fC To correct a telephone number or text, move the cursor to the right of the incorrect character or number with the control key. Then press the display key fC . This deletes the character.*

*Now enter the correct character. Inserting characters to the left of the cursor If you have left out a character, use the control key to move the cursor to where you want to insert the character and then enter it. Overwriting characters to the right of the cursor When entering Cost per Unit: the number of digits is fixed and there is a default entry in the field. Use the control key to move the cursor to the left of the wrong digit and then overwrite it. 13 Using the telephone and menus Idle state Display in idle state (example) 20.*

*05.04 INT 1 09:45 The date and time have already been set SMS Returning to the idle state from anywhere in the menu: Hold down the end call key a for about 1 second or do not press any key: After about 2 minutes the display automatically returns to the idle state. Changes you have not confirmed or saved by pressing OK , Yes, Save, Send or with Save Entry OK will be discarded. Graphic main menu SMS t OK x The display shows all the menu options from the main menu as coloured icons. Use the control key to select the required icon - this is now highlighted by a border.*

*The name of the selected menu appears at the top of the screen. To open the menu, press the display key OK . If the main menu has three lines, then either the top two or the bottom two lines will be displayed. 1 The icons actually displayed will depend on your base. Example for menu operation: "Set volume for handsfree talking" 1. v 2. s Press the right side of the control key. This opens the menu. Navigate with the control key (up, down, right or left) until the icon is framed in the display. Confirm with the display key.*

*Confirm the first display entry, Handset Volume, with the right side of the control key or with the display key. Press the left or right side of the control key to set the volume you want (15). Press the display key to save the setting. Hold the end call key down to return to the idle state. 3. OK 4. v or OK 5. r 6. [RRRRRRRRRRRRRRRRRRRRRR] Save 7. a 14 Date and time functions Date and time functions Setting the date and the time You need to set the date and time so that they can be displayed correctly when calls / messages are received.*

*You can set the clock mode to either 12 hour (factory setting) or 24 hour (am = 1st part of the day; pm = 2nd part of the day). [\_\_\_\_\_\_\_\_\_\_\_\_\_\_\_\_\_\_\_\_\_\_\_\_\_\_\_\_\_\_\_\_\_\_\_\_\_\_\_\_\_\_\_\_\_\_] OK [\_\_\_\_\_\_\_\_\_\_\_\_\_\_\_\_\_\_\_\_\_\_\_\_\_\_\_\_\_\_\_\_\_\_\_\_\_\_\_\_\_\_\_\_\_\_] OK Date/Time Open the menu.*

*Select the menu item and confirm. Select the menu item and confirm. Enter the date: In the Date: line, enter day/month/year.*

*Enter the time: Scroll to the Time: line and enter the hours/minutes. Select the display mode: Scroll to the Time Mode: line if you want to choose between 12 hour and 24 hour mode. [RRRRRRRRRRRRRRRRRRRRRR] Save Press the display key to save the entry. With 12-hour mode you can scroll to Time: and then use the display key am/pm to switch between am and pm. Setting the alarm clock You can use your handset as an alarm clock.*

*Prerequisite: You have set the date and time (page 15). 15 Date and time functions Activating and setting the alarm clock If you want to use your handset as an alarm clock, you have to set the alarm time, choose a melody and activate the alarm clock. Open the menu. Select the menu item and confirm. Select the menu item and confirm. The current setting is displayed. Switching the alarm clock on: In the Room M.: line select On. Enter the time for alarm call: Scroll to the Time: line and enter the hours/minutes, e.g.*

*QM15 for "7.15 am". [RRRRRRRRRRRRRRRRRRRRRR] am/pm [RRRRRRRRRRRRRRRRRRRRRR] Save*

*[\_\_\_\_\_\_\_\_\_\_\_\_\_\_\_\_\_\_\_\_\_\_\_\_\_\_\_\_\_\_\_\_\_\_\_\_\_\_\_\_\_\_\_\_\_\_] OK [\_\_\_\_\_\_\_\_\_\_\_\_\_\_\_\_\_\_\_\_\_\_\_\_\_\_\_\_\_\_\_\_\_\_\_\_\_\_\_\_\_\_\_\_\_\_] OK Alarm Clock When in 12 hour mode, press the display key if you want to switch between am and pm. Press the display key to save the entry. Hold down (return to idle). You will see the icon . The alarm clock will ring only if the handset is in the idle state. The i alarm clock will not ring if the room monitor function is activated, a call is being made or during automatic redialling. How to change the volume and melody is explained on page 96. Switching the alarm clock off The alarm clock is set to a particular time, but you do not want it to ring.*

*[\_\_\_\_\_\_\_\_\_\_\_\_\_\_\_\_\_\_\_\_\_\_\_\_\_\_\_\_\_\_\_\_\_\_\_\_\_\_\_\_\_\_\_\_\_\_] OK [\_\_\_\_\_\_\_\_\_\_\_\_\_\_\_\_\_\_\_\_\_\_\_\_\_\_\_\_\_\_\_\_\_\_\_\_\_\_\_\_\_\_\_\_\_\_] OK Alarm Clock*

*[RRRRRRRRRRRRRRRRRRRRRR] Save Open the menu. Select the menu item and confirm. Select the menu item and confirm. In the Room M.: line select Off. Press the display key to save the setting. Hold down (return to idle). Deactivating the alarm call An alarm call with deactivated ringer melody is signalled on the handset and the display shows Alarm Clock. Press the display key Silence or any key to turn off the alarm call. The alarm call will ring for 30 seconds if it is not answered sooner.*

*16 Date and time functions Setting appointments You can have your handset remind you of up to five appointments.*

[You're reading an excerpt. Click here to read official SIEMENS](http://yourpdfguides.com/dref/4569525) [GIGASET S150/ DUO user guide](http://yourpdfguides.com/dref/4569525)

<http://yourpdfguides.com/dref/4569525>

 *To do this you have to save the times. Activating and setting appointments [\_\_\_\_\_\_\_\_\_\_\_\_\_\_\_\_\_\_\_\_\_\_\_\_\_\_\_\_\_\_\_\_\_\_\_\_\_\_\_\_\_\_\_\_\_\_] OK [\_\_\_\_\_\_\_\_\_\_\_\_\_\_\_\_\_\_\_\_\_\_\_\_\_\_\_\_\_\_\_\_\_\_\_\_\_\_\_\_\_\_\_\_\_\_] OK Appoint. 2 Open the menu. Select the menu item and confirm. Confirm. Select the appointment (1 - 5) and confirm. Activating the appointment: In the Room M.: line select On. Enter the date: Scroll to the Date: line and enter the day/month. Example: For 20.05 enter 2QQ5. Enter the time: Scroll to the Time: line and enter the hours/minutes. Example: For 9:05 am enter QOQ5. [\_\_\_\_\_\_\_\_\_\_\_\_\_\_\_\_\_\_\_\_\_\_\_\_\_\_\_\_\_\_\_\_\_\_\_\_\_\_\_\_\_\_\_\_\_\_] OK Set Appoints. [RRRRRRRRRRRRRRRRRRRRRR] am/pm If in 12h mode (page 15): you can switch between am and pm Specifying the appointment: Scroll to the Notes: line and press the display key. Enter a name (max. 16 characters) (for entering letters and characters see page 114) and confirm. Press the display key to save the entry. Hold down (return to idle). You will see the icon . [RRRRRRRRRRRRRRRRRRRRRR] Edit OK [RRRRRRRRRRRRRRRRRRRRRR] Save If you do not enter a name, the display will then show "Appointment...". i How to change the volume and melody is explained from page 96. An appointment will be displayed only if the handset is in the idle state. It will not be displayed if the room monitor function is activated, a call is being made or during automatic redialling. 17 Date and time functions Cancelling an appointment [\_\_\_\_\_\_\_\_\_\_\_\_\_\_\_\_\_\_\_\_\_\_\_\_\_\_\_\_\_\_\_\_\_\_\_\_\_\_\_\_\_\_\_\_\_\_] OK [\_\_\_\_\_\_\_\_\_\_\_\_\_\_\_\_\_\_\_\_\_\_\_\_\_\_\_\_\_\_\_\_\_\_\_\_\_\_\_\_\_\_\_\_\_\_] OK Appoint. 2 [RRRRRRRRRRRRRRRRRRRRRR] Save Open the menu. Select the menu item and confirm. Confirm. Select the appointment (1 - 5) and confirm. Select setting Off. Press the display key to save the setting. [\_\_\_\_\_\_\_\_\_\_\_\_\_\_\_\_\_\_\_\_\_\_\_\_\_\_\_\_\_\_\_\_\_\_\_\_\_\_\_\_\_\_\_\_\_\_] OK Set Appoints. Switching off or answering an appointment alarm An appointment is signalled with the selected ringer melody (page 97) and in the display you will see for example Appoint. 2. Once it has been signalled you can switch it off or answer with an SMS. The appointment call will ring for 30 seconds if it is not answered sooner. Displaying and deleting missed appointments and anniversaries If you do not accept an appointment or anniversary alarm when it rings (page 32), it will be saved in a list. [\_\_\_\_\_\_\_\_\_\_\_\_\_\_\_\_\_\_\_\_\_\_\_\_\_\_\_\_\_\_\_\_\_\_\_\_\_\_\_\_\_\_\_\_\_\_] OK [\_\_\_\_\_\_\_\_\_\_\_\_\_\_\_\_\_\_\_\_\_\_\_\_\_\_\_\_\_\_\_\_\_\_\_\_\_\_\_\_\_\_\_\_\_\_] OK Missed Dates Open the menu. Select the menu item and confirm. Select the menu item and confirm. The list of appointments/anniversaries will open. Select appointment/anniversary. This will display information about the appointment/ anniversary. A missed appointment is marked with , a missed anniversary with ,. [RRRRRRRRRRRRRRRRRRRRRR] Delete Press the display key. Hold down (return to idle). If there is a new appointment/anniversary in the list, the display ... then i shows Appoint. You can also use this display key to open the list of appointments/anniversaries. Once you have looked at all the new appointments, Appoint will disappear from the display. If the list is empty, you can close it with Go Back. 18 Making calls Making calls Making and ending external calls External calls are calls into the public telephone network. Enter the telephone number and press the talk key. The telephone number is dialled. Ending a call: Press the end call key. i You can also first press the talk key c (you will hear the dial tone) You can cancel the dialling operation with the end call key a. and then enter the telephone number. Dialling pause You can insert a pause between the dialling code and the telephone number. Hold down the key S for about 2 seconds. Then enter the telephone number. i How to call another handset is explained on page 84. Answering a call Your handset rings, the* call is shown in the display and the handsfree key d flashes. Press the talk key c, the display key Accept or the handsfree key d to accept the call. If the handset *is in the base station/charging unit and the function Auto Answer is activated (page 95), you only have to take the handset from the base station/charging unit to answer the call. i If the ringer tone disturbs you, press the display key Silence. You can accept the call as long as it is shown in the display. 19 Making calls Calling line identification The caller's number or name will be shown. Prerequisites: 1. You have asked your network provider to have the caller's telephone number (CLIP) or name (CNIP) shown on your display. 2. The caller has asked his or her network provider to have the telephone number shown (CLI). 3. Your network provider supports CLIP, CLI and CNIP. CLI CLIP CNIP Calling Line Identification = transmission of the caller's telephone number Calling Line Identification Presentation = display of the caller's telephone number Calling Name Identification Presentation = display of the caller's name Display with CLIP/CLI The caller's telephone will be shown in the display. If you have saved an entry in your directory for this number, then the directory entry will be shown instead of the number, e. g. "Anna". Bell icon telephone number or "Anna" 1234567890 Accept Silence The display will show External if no telephone number is transmitted. The display will show Withheld if the caller has suppressed transmission of the number (page 23) or Unavailable if it has not been ordered. Display with CNIP If you have CNIP, you will also see the name (place) registered with your network provider for this telephone number. Anna Smith, London 1234567890 Name and place Telephone number Accept Silence The display will show External if no telephone number is transmitted. The display will show Withheld if the caller has suppressed transmission of the number (page 23) or Unavailable if it has not been ordered. i Calling line identification may be a chargeable function. Please contact your network provider for more information. 20 Making calls Handsfree talking Activating/deactivating handsfree talking Activating while dialling: Enter the telephone number and press the handsfree key (instead of the talk key c). Activating during a call: Press the handsfree key. Deactivating handsfree talking: Press the talk key As soon as you end handsfree talking, you switch to "handset operation" for the rest of the call. i If you want to put the handset back in the base station during a call, Before you use the handsfree function, you should inform your caller keep the handsfree key d pressed while you do so. about your intention. Changing the volume during handsfree talking You are making a call and handsfree talking d is activated. Press the handsfree key again. Raise or lower the volume. [RRRRRRRRRRRRRRRRRRRRRR] Save Press the display key to save the setting. 21 Making calls Activating/deactivating listening in (at the base station) You can switch on the base station loudspeaker so that other people in the room can hear what your external caller on the telephone is saying.* [You're reading an excerpt. Click here to read official SIEMENS](http://yourpdfguides.com/dref/4569525) [GIGASET S150/ DUO user guide](http://yourpdfguides.com/dref/4569525) <http://yourpdfguides.com/dref/4569525>

 *Prerequisite: You are making a call (handsfree talking). Open the menu. [\_\_\_\_\_\_\_\_\_\_\_\_\_\_\_\_\_\_\_\_\_\_\_\_\_\_\_\_\_\_\_\_\_\_\_\_\_\_\_\_\_\_\_\_\_\_] OK Open Listen. On Select the menu item and confirm. Ending the call deactivates the function. i Before you use this function, you should inform your caller about your intention. You can adjust the volume directly on the base station with the keys and (page 64). Muting the handset You can deactivate your microphone during external calls in order to talk confidentially to another person in the room, for example. The external caller cannot hear your conversation during this time (waiting melody). You cannot hear your caller either. Open the handset list. The call is "parked" (waiting melody). Reactivating the microphone: Press the display key. 22 Network mailbox features Network mailbox features Network mailbox features are functions made available by your network provider. You can only use these features if you have ordered them from your network provider. Please contact the provider to find out which functions can be activated free of charge and which are chargeable. i If you have any problems with these features please contact your network provider. Function set for the next call Before the following procedure press the keys: v (open menu); s [. Once the procedure is completed, a code will be sent which you can then see in the handset display. Suppressing the telephone number for the next call (CLIR): Withhold No. [ ~ (enter the telephone number); c Functions set for all following calls Before each of the following procedures press the keys: v (Open menu); s [; s All Calls [ Once a procedure is completed, a code will be sent which you can then see in the handset display. You can quit the current procedure by pressing the end call key a after the confirmation from the telephone network. Activating/deactivating call s Call Waiting [ waiting (only during an exter- r (activate/deactivate); Send nal call): Activating/deactivating and setting general call diversion: (Menu operation see page 23) Call Divert [ Busy) r (select variant All Calls, No Answer or When s Edit All [ ~ (enter the telephone number) Save Entry [ s r (activate/deactivate); Send 23 Network mailbox features Activating/deactivating and setting selective call diversion: (Menu operation see page 23) Settings [ s Selective [ r (select variant); s Edit Call Divert [ ~ (enter the telephone number) Save Entry [ s r (activate/deactivate); Send Call Divert [ Entering the telephone number for selective call diversion: (Menu operation see page 23) s Selective [ ~ (enter the list position); s Edit ~ (enter the telephone number) Save Entry [; Send s Number List [ 24 Network mailbox features Functions during a call Activating callback: You hear the busy tone: v (open menu) s Ringback [; a Initiating an enquiry call: Ending an enquiry call: Ext.Call, ~ (enter the number of the user) v (open menu) s End Active Call [ Toggling: Ending toggling: q (Toggling between two callers) v (open menu) s End Active Call [ Accepting a waiting call: Rejecting a waiting call: Accept v (open menu) s Reject Call Wait [ Function set after a call Before the procedure press the keys: v (open menu); s [. Cancelling callback: s Ringback Off [; 25 Using the directory and other lists Using the directory and other lists Directory and speed dial list The directory and speed dial list can store up to 200 telephone numbers depending on the length of the entries, the number of entries in the speed dial list and the email directory (page 34). The directory makes dialling numbers much easier. Open the directory with the s key. For each directory entry you can add an anniversary and mark the entry as "VIP". The speed dial list is a special directory you can use to store especially important numbers, e.g. private telephone numbers, prefixes of network providers (so-called "call-bycall numbers") etc. Open the speed dial list with the C key. You can create a directory, email directory and speed dial list individually for your handset. If you want to make the lists or individual entries available to other handsets, you can send them to the handset(s) (page 31). Apart from the storing of entries, the operating of speed dial lists is identical to that for the directory. Entering names can be made easier with EATONI predictive text entry i (page 116, factory setting deactivated). Please see the character map (page 114) on how to enter text correctly. You can enter up to 32 digits for a number and 16 letters for a name. When entering a number you can use , s Insert Pause OK or press the S key for about 2 seconds to add the appropriate pause. Saving telephone numbers in the directory Open the directory. [\_\_\_\_\_\_\_\_\_\_\_\_\_\_\_\_\_\_\_\_\_\_\_\_\_\_\_\_\_\_\_\_\_\_\_\_\_\_\_\_\_\_\_\_\_\_] OK New Entry Confirm. Write the entry Enter the telephone number. Scroll to the next line and enter the name. either .. . [\_\_\_\_\_\_\_\_\_\_\_\_\_\_\_\_\_\_\_\_\_\_\_\_\_\_\_\_\_\_\_\_\_\_\_\_\_\_\_\_\_\_\_\_\_\_] OK Save Entry Saving the telephone number: Press the display key to open the menu. Confirm. The entry is saved. Entering an anniversary before saving: or . .. 26 Using the directory and other lists Scroll to the line Annivers.: if you want to enter an anniversary, as described on page 32. Then: RRRRRRRRRRRRRRRRRRRRRRRR Save Press the display key to save the entry. Hold down (return to idle). ... then i If your telephone is connected to a PABX, you may have to enter the external call prefix (APL) as the first digit of your directory entry (page 108). Saving numbers in the speed dial list You can assign up to nine entries in the speed dial list to one of the numbers 0, 2 to 9. Already assigned numbers will not be offered. If you hold down one of these numbers in the idle state and press the talk key c you will be immediately connected to the telephone number assigned to that number. The maximum number of entries in the speed dial list depends on the number of entries in the directory and the email directory. Open the speed dial list. [\_\_\_\_\_\_\_\_\_\_\_\_\_\_\_\_\_\_\_\_\_\_\_\_\_\_\_\_\_\_\_\_\_\_\_\_\_\_\_\_\_\_\_\_\_\_] OK New Entry Confirm. Write the entry Enter the telephone number. Scroll to the PublicKey: line and enter the name. either .. . [\_\_\_\_\_\_\_\_\_\_\_\_\_\_\_\_\_\_\_\_\_\_\_\_\_\_\_\_\_\_\_\_\_\_\_\_\_\_\_\_\_\_\_\_\_\_] OK Save Entry Saving the telephone number: Press the display key to open the menu. Confirm. The entry is saved. Saving a speed dial number: Scroll to the Enter key: line and select a number (0, 29) for this telephone number. or ... RRRRRRRRRRRRRRRRRRRRRRRR Save Press the display key to save the setting. Hold down (return to idle). Already assigned speed dial numbers will not be offered. Sorting sequence: Entries with speed dial numbers will appear at the ... then i head of the list. 27 Using the directory and other lists Dialling with the directory/speed dial list or Open the directory/speed dial list.* [You're reading an excerpt. Click here to read official SIEMENS](http://yourpdfguides.com/dref/4569525) [GIGASET S150/ DUO user guide](http://yourpdfguides.com/dref/4569525) <http://yourpdfguides.com/dref/4569525>

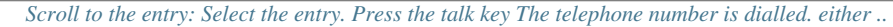

*. or ... Enter the first letter: Enter the first letter of the name you are looking for, e.g. "N". You can also enter the next letter(s): The line directly above the display keys (entry field) contains "N". Enter the second letter, e.g.*

*"i". You will now see the name closest to this combination. The entry field now contains "Ni". Keep on entering letters (max. 10) until the right name appears. Press the talk key. The telephone number is dialled. Displaying and changing an entry in the directory/speed dial list or Open the directory/speed dial list. Select the entry and press the display key. Press the display key to start making the changes.*

*RRRRRRRRRRRRRRRRRRRRRRRRR View [RRRRRRRRRRRRRRRRRRRRRR ] Edit Proceed as described on page 26 (directory) or page 27 (speed dial list) under "Write the entry". 28 Using the directory and other lists Copying and changing a directory entry To avoid having to enter two very similar entries twice, you can make and edit a copy. Open the directory. Select the entry and open the menu. [\_\_\_\_\_\_\_\_\_\_\_\_\_\_\_\_\_\_\_\_\_\_\_\_\_\_\_\_\_\_\_\_\_\_\_\_\_\_\_\_\_\_\_\_\_\_] OK*

*Copy and Edit Select the menu item and confirm. Change the telephone number. If necessary, scroll to the next line and edit the name. either ...*

*[\_\_\_\_\_\_\_\_\_\_\_\_\_\_\_\_\_\_\_\_\_\_\_\_\_\_\_\_\_\_\_\_\_\_\_\_\_\_\_\_\_\_\_\_\_\_] OK Save Entry Saving the changes: Press the display key to open the menu. Confirm. The entry is saved. Editing the anniversary before saving: Scroll to the Annivers.: line and press the display key. Change and confirm the anniversary (see page 32). Press the display key to save the entry. If you do not change the number, you will be warned that the number already exists. Press the display key to confirm the prompt. Press key (return to idle).*

*or ... [RRRRRRRRRRRRRRRRRRRRRR] Edit OK [RRRRRRRRRRRRRRRRRRRRRR] Save ..*

*. then [RRRRRRRRRR] Yes i The VIP settings and voice patterns are not copied. Marking an directory entry as VIP You can mark the directory entries for callers who are particularly important as VIP (Very Important Person) using . You can assign a particular ringer melody to a VIP number so you can tell from the tone who is phoning. The VIP melody starts after the first ringer tone.*

*Prerequisite: The incoming call number has been transmitted (page 20). Open the directory. Select the entry and open the menu.*

*[\_\_\_\_\_\_\_\_\_\_\_\_\_\_\_\_\_\_\_\_\_\_\_\_\_\_\_\_\_\_\_\_\_\_\_\_\_\_\_\_\_\_\_\_\_\_] OK VIP Entry Select the menu item and confirm. In the VIP: line activate the function. Scroll* down a line. The current melody rings and its number is shown at the end of the line. Select a melody (110) (page 96). [RRRRRRRRRRRRRRRRRRRRRRRRRRRRR]] *Save Press the display key to save the setting. Hold down (return to idle).*

*29 Using the directory and other lists Deleting a single entry or directory/speed dial list or Open the directory/speed dial list. Select the entry and open the menu. Deleting a single entry: Select the menu item and confirm. Deleting an entire directory/speed dial list: Select the menu item and confirm. Press the display key to confirm the prompt. Hold down (return to idle). either ... [\_\_\_\_\_\_\_\_\_\_\_\_\_\_\_\_\_\_\_\_\_\_\_\_\_\_\_\_\_\_\_\_\_\_\_\_\_\_\_\_\_\_\_\_\_\_] OK Delete Entry or .*

*.. [\_\_\_\_\_\_\_\_\_\_\_\_\_\_\_\_\_\_\_\_\_\_\_\_\_\_\_\_\_\_\_\_\_\_\_\_\_\_\_\_\_\_\_\_\_\_] OK Delete Calls List [RRRRRRRRRRR] Yes Copying a telephone number to the directory If a telephone number is shown in the display (CLIP), you can copy it to your directory. This can be done while dialling from the redialling list, from the caller list/message list or during a call. Open the menu.*

> *[\_\_\_\_\_\_\_\_\_\_\_\_\_\_\_\_\_\_\_\_\_\_\_\_\_\_\_\_\_\_\_\_\_\_\_\_\_\_\_\_\_\_\_\_\_\_] OK Copy to Directory Select the menu item and confirm. If you do not have CNIP, scroll to the name line and enter the name. either ...*

*[\_\_\_\_\_\_\_\_\_\_\_\_\_\_\_\_\_\_\_\_\_\_\_\_\_\_\_\_\_\_\_\_\_\_\_\_\_\_\_\_\_\_\_\_\_\_] OK Save Entry Storing an entry Press the display key to open the menu. Confirm. The entry is*

*saved. Entering an anniversary Scroll to the line Annivers.: if you want to enter an anniversary, as described on page 32. or ... [RRRRRRRRRRRRRRRRRRRRRR] Save Then: Press the display key to save the entry. Hold down (return to idle).*

*... then i If you have both CLIP and CNIP (page 20), the name (max 16 characters) will also be transmitted. 30 Using the directory and other lists Copying telephone number from the directory If you are prompted to enter an external number while using your telephone, you can do so using your handset directory. Prerequisite: The entry field for external telephone numbers is displayed. either ... Press the display key to open the menu. [\_\_\_\_\_\_\_\_\_\_\_\_\_\_\_\_\_\_\_\_\_\_\_\_\_\_\_\_\_\_\_\_\_\_\_\_\_\_\_\_\_\_\_\_\_\_] OK Directory OK Select the menu item and confirm. Select the entry and confirm. Open the*

*directory. or ..*

*. OK Select the entry and confirm. The telephone number in the entry is copied to the entry field. Copying an entry or entire list to a handset You can copy individual entries or the entire list to a different handset registered at the same base station. This saves you having to make the same entry twice. The VIP settings, voice patterns and speed dial numbers are not copied. or Open the directory/speed dial list. Select the entry and open the menu. Sending a single entry: Select the menu item and confirm. Sending a complete list: Select the menu item and confirm. Enter and confirm the number of the receiving handset. This starts the copy procedure. either ...*

*[\_\_\_\_\_\_\_\_\_\_\_\_\_\_\_\_\_\_\_\_\_\_\_\_\_\_\_\_\_\_\_\_\_\_\_\_\_\_\_\_\_\_\_\_\_\_] OK Copy Entry or ... [\_\_\_\_\_\_\_\_\_\_\_\_\_\_\_\_\_\_\_\_\_\_\_\_\_\_\_\_\_\_\_\_\_\_\_\_\_\_\_\_\_\_\_\_\_\_] OK Copy List ... then OK After a single entry has been copied, you will be asked if you want to copy another one. As long as you confirm this with the display key Yes, you can select more entries, then terminate copying with the display key No. Successful transfer is indicated by a message and confirmation beep on the receiving handset. Existing entries on the receiving handset are not affected.*

*Entries with identical numbers or names are not overwritten. Thus the number of stored entries can differ from the number of transmitted entries. Transmission is interrupted if the telephone rings and you answer the call or if the memory of the receiving handset is full. The last entry transmitted is shown in the display. 31 Using the directory and other lists Saving an anniversary for a telephone number You can save anniversaries, e.*

*g. a birthday, in the directory so that you can be reminded about them (anniversary alarm). You have to enter a time so that the anniversary can be signalled with a ringer melody. Prerequisite: You have opened a directory entry (page 26). [RRRRRRRRRRRRRRRRRRRRRR] Edit Scroll to the Annivers. : line and press the display key. In the Date: line, enter day/month (4-digit). Scroll to the Time: line and enter hour/minute (4-digit) for the anniversaryalarm call. Scroll to the Prompt: line and select an indicator for the alarm (melody 1 to 10 or "visual").*

 *OK Confirm. The telephone entry is displayed again. Save the entry as described on page 26. You can delete an anniversary by pressing in the field for the anniversary the display keys Edit, after display change Delete and after a further display change Save. Anniversary alarm You will be reminded of an anniversary by the selected ringer melody sounding on the handset. The display will show the directory entry with , , ,.*

*either ... [RRRRRRRRRRRRRRRRRRRRRR] Silence Cancelling an anniversary alarm: Press the display key. Answering with an SMS: Press the display key. You will now be in the SMS menu. or ... [RRRRRRRRRRRRRRRRRRRRRR] SMS Redialling list The redialling list shows the last ten numbers dialled. If the directory contains the names for these numbers, both the names and numbers will be displayed. You can use the redialling list to phone the number again. Manual redialling Open the redialling list. Select the entry and press the talk key. The telephone number is dialled.*

*To add to or change the number, press , i 32 OK . Display Number If a name is displayed, you can use the display key View to show the corresponding number. You can copy numbers from the redialling list to the directory (page 30). Using the directory and other lists Automatic redialling This function automatically redials the number every 20 seconds. The handsfree key flashes and the loudspeaker is on.*

*If the other person answers the call, press the talk key c. If there is no answer, the call is terminated after about 30 seconds. The function switches itself off after 10 unsuccessful attempts. Prerequisite: The person you called is not available. Press the end call key. Open the redialling list. The unavailable person you called is selected. Open the menu. [\_\_\_\_\_\_\_\_\_\_\_\_\_\_\_\_\_\_\_\_\_\_\_\_\_\_\_\_\_\_\_\_\_\_\_\_\_\_\_\_\_\_\_\_\_\_] OK Automatic Redial Confirm. To cancel automatic redial,*

*press the display key Off or any other key.*

*i Automatic redialling is deactivated if you make another call. You have to reactivate it afterwards. Deleting single numbers or entire redailling list either ... [\_\_\_\_\_\_\_\_\_\_\_\_\_\_\_\_\_\_\_\_\_\_\_\_\_\_\_\_\_\_\_\_\_\_\_\_\_\_\_\_\_\_\_\_\_\_] OK Delete Entry Open the redialling list. Select the entry and open the menu. Deleting a single*

*entry: Select the menu item and confirm. Hold down (return to idle). Deleting an entire redialling list: Select the menu item and confirm. or ... [\_\_\_\_\_\_\_\_\_\_\_\_\_\_\_\_\_\_\_\_\_\_\_\_\_\_\_\_\_\_\_\_\_\_\_\_\_\_\_\_\_\_\_\_\_\_] OK Delete Calls List 33 Using the directory and other lists Email directory Use the email directory to store the email addresses you need for sending SMS texts, for example. You can store a maximum of 200 entries in the directory, email directory*

*and speed dial list.*

*Saving a new email address Step 1: Open the email directory: Open the directory. [\_\_\_\_\_\_\_\_\_\_\_\_\_\_\_\_\_\_\_\_\_\_\_\_\_\_\_\_\_\_\_\_\_\_\_\_\_\_\_\_\_\_\_\_\_\_] OK Deleting*

*[\_\_\_\_\_\_\_\_\_\_\_\_\_\_\_\_\_\_\_\_\_\_\_\_\_\_\_\_\_\_\_\_\_\_\_\_\_\_\_\_\_\_\_\_\_\_] OK New Entry Select the menu item and confirm. Step 2: Write the entry: Confirm. Enter the address (for entering letters and characters see page 114). During the entry.*

*.. either ... [\_\_\_\_\_\_\_\_\_\_\_\_\_\_\_\_\_\_\_\_\_\_\_\_\_\_\_\_\_\_\_\_\_\_\_\_\_\_\_\_\_\_\_\_\_\_] OK Insert '.' Press the display key to open the menu. Enter stop: Select the menu item and confirm. Enter @: Select the menu item and confirm. Switching predictive text entry on/off (page 116): Press the display key to open the menu.*

*[\_\_\_\_\_\_\_\_\_\_\_\_\_\_\_\_\_\_\_\_\_\_\_\_\_\_\_\_\_\_\_\_\_\_\_\_\_\_\_\_\_\_\_\_\_\_] OK Predictive Text or ... [\_\_\_\_\_\_\_\_\_\_\_\_\_\_\_\_\_\_\_\_\_\_\_\_\_\_\_\_\_\_\_\_\_\_\_\_\_\_\_\_\_\_\_\_\_\_] OK Insert*

*'@' or ... Select the menu item and confirm. Saving the email address Press the display key to open the menu. Confirm. The entry is saved. Hold down (return to idle). ... then [\_\_\_\_\_\_\_\_\_\_\_\_\_\_\_\_\_\_\_\_\_\_\_\_\_\_\_\_\_\_\_\_\_\_\_\_\_\_\_\_\_\_\_\_\_\_] OK Save Entry 34 Using the directory and other lists Opening a email directory, reading and changing an address Prerequisite: You have opened the email directory (page 34).*

*[RRRRRRRRRRRRRRRRRRRRRRR] View Select the entry and press the display key. The number is displayed. Changing an entry: Press the display key. Change the address. Press the display key to open the menu.*

*Confirm. The entry is saved. Hold down (return to idle). RRRRRRRRRRRRRRRRRRRRRRRR Edit [* 

*OK Save Entry Deleting or copying an email address Prerequisite: You have opened the email directory. Select the entry and open the menu. either ... [\_\_\_\_\_\_\_\_\_\_\_\_\_\_\_\_\_\_\_\_\_\_\_\_\_\_\_\_\_\_\_\_\_\_\_\_\_\_\_\_\_\_\_\_\_\_] OK Delete Entry Deleting the email address: Select the menu item and confirm. Copying an email address: Select the menu item and confirm.*

*Change the address if necessary. Press the display key to open the menu. Confirm. The entry is saved. Hold down (return to idle). or ... [\_\_\_\_\_\_\_\_\_\_\_\_\_\_\_\_\_\_\_\_\_\_\_\_\_\_\_\_\_\_\_\_\_\_\_\_\_\_\_\_\_\_\_\_\_\_] OK Copy and Edit [\_\_\_\_\_\_\_\_\_\_\_\_\_\_\_\_\_\_\_\_\_\_\_\_\_\_\_\_\_\_\_\_\_\_\_\_\_\_\_\_\_\_\_\_\_\_] OK Save Entry ..*

*. then Deleting an entire email directory Prerequisite: You have opened the email directory. Select any entry and open the menu. [\_\_\_\_\_\_\_\_\_\_\_\_\_\_\_\_\_\_\_\_\_\_\_\_\_\_\_\_\_\_\_\_\_\_\_\_\_\_\_\_\_\_\_\_\_\_] OK Delete List Select the menu item and confirm. Hold down (return to idle).*

*35 Using the directory and other lists Displaying available memory The memory is shared by the directory, the speed dial list (page 26) and the email directory (page 34). The available memory of all lists is displayed. Open the directory. Select any entry and open the menu.*

*[\_\_\_\_\_\_\_\_\_\_\_\_\_\_\_\_\_\_\_\_\_\_\_\_\_\_\_\_\_\_\_\_\_\_\_\_\_\_\_\_\_\_\_\_\_\_] OK Available Memory Select the menu item and confirm. Hold down (return to idle). Displaying lists via the message key You can use the message key f to open the following lists: 1. SMS list (if several mailboxes have been set up, these are listed), 2. Message list or mailbox 1, mailbox 2, mailbox 3 (page 65), 3. Messages on the network mailbox (if your telephone company supports this function and it has been defined for fast access, page 80), 4. Caller list. As soon as a new entry (SMS, message on the integrated answering machine and/or calls) appears in one or more lists, the f key flashes and you hear a signal tone. If you press the flashing f key but leave the menu before opening any of the lists, the f key will continue to flash. If you press the flashing f key and open one of the lists, the key will not flash after you leave the list even if other lists still contain new entries. If there is at least one new entry, you can reset the f key to "flashing", i.*

*e. to re-activate it. Then other members of your family or colleagues, for example, will know that there are new messages waiting for them. If you press the f key, you will see the following lists: If only one of the lists has new entries, the first new entry of this list will be displayed; if it is an entry in a personal mailbox, the corresponding list will be displayed. If several lists have new entries, they will be displayed. If none of the lists has any new messages, all the lists are displayed. If calls are saved in the network mailbox, you will receive a message to that effect depending on the settings made (see the network mailbox operating instructions).*

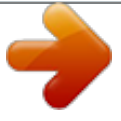

 *Activating/deactivating "flashing" message key Prerequisite: There is still at least one new entry in one of the lists. Open the caller list. [\_\_\_\_\_\_\_\_\_\_\_\_\_\_\_\_\_\_\_\_\_\_\_\_\_\_\_\_\_\_\_\_\_\_\_\_\_\_\_\_\_\_\_\_\_\_] OK Mark as new Select the menu item and confirm.*

*Hold down (return to idle). The key will continue to flash until it is pressed again and a list or list entry is opened. 36 Using the directory and other lists Caller list and message list The numbers of the last 30 calls are saved in the caller list. If the list is full and there is a new entry, the oldest one will be deleted. Prerequisite: The incoming call number has been transmitted (page 20).*

*Depending on the setting either All Calls (factory setting) or only Missed Calls will be saved ("Set caller list", page 38). Depending on this setting, several calls from the same number will be included in the caller list as follows: Repeatedly if All Calls has been selected, once, and only the last call received, if Missed Calls has been selected. The caller list ("Calls List:") is shown in the display for example as follows: Calls List: 01+02 Number of new entries in the list Number of old, read entries in the list Use the message list on the handset to play back messages. The date and time of each call will be displayed, and also the caller's number if this has been transmitted. Once you have listened to them, the new messages in the message list are added behind the old ones. The message list (Ans M.:) is shown in the display for example as follows: Ans M.: 01+02 Number of new entries/messages in the list Number of old, heard entries/messages in the list Example list entry: List type: Missed Calls or All Calls \_\_\_\_ Missed Calls\_\_\_ New Call 01+02 1234567890 12.07.04 09:45 First call /message of a total of two calls /two messages Telephone number or name Date and time Delete Call This entry provides information about the status of the call /message: New Call Old Call Answ. AM answ. New Msg. Old Msg. The call is new in the list The call is old in the list. The call has been answered (only for setting All Calls, page 38).*

*The answering machine has picked up the call, but the caller did not leave a message (only for setting "all calls", page 38). The call is new in the list. The call is old in the list, it has already been played back. 37 Using the directory and other lists Setting the caller list Press the message key.*

*[\_\_\_\_\_\_\_\_\_\_\_\_\_\_\_\_\_\_\_\_\_\_\_\_\_\_\_\_\_\_\_\_\_\_\_\_\_\_\_\_\_\_\_\_\_\_] OK Calls List: 01+02 [\_\_\_\_\_\_\_\_\_\_\_\_\_\_\_\_\_\_\_\_\_\_\_\_\_\_\_\_\_\_\_\_\_\_\_\_\_\_\_\_\_\_\_\_\_\_] OK Calls Settings Select the menu item and confirm. Open the menu. Select the menu item and confirm. The current selection is marked with . Only calls you missed: Confirm. All calls: Select the menu item and confirm.*

*Hold down (return to idle). either ... [\_\_\_\_\_\_\_\_\_\_\_\_\_\_\_\_\_\_\_\_\_\_\_\_\_\_\_\_\_\_\_\_\_\_\_\_\_\_\_\_\_\_\_\_\_\_] OK Missed Calls or .*

*I OK All Calls i The currently set list type is shown at the top of the display. Changing the list type does not affect the entries already in the list. Opening the caller list/message list New calls (caller list) or new messages (answering machine) are indicated by the flashing f key and a confirmation beep.*

*Press. either ... [\_\_\_\_\_\_\_\_\_\_\_\_\_\_\_\_\_\_\_\_\_\_\_\_\_\_\_\_\_\_\_\_\_\_\_\_\_\_\_\_\_\_\_\_\_\_] OK Calls List: Opening the caller list: Select the menu item and confirm. The last received entry is displayed. Select the entry. Opening the message list: Select the menu item and confirm. The entry for the first new message is displayed. The loudspeaker switches on by itself.*

*Replay starts. Skip to the next or last message. The message entry is displayed. Replay starts. or ... [\_\_\_\_\_\_\_\_\_\_\_\_\_\_\_\_\_\_\_\_\_\_\_\_\_\_\_\_\_\_\_\_\_\_\_\_\_\_\_\_\_\_\_\_\_\_]*

*OK Ans M.: 01+02 i You can delete an entry or a message by pressing the Delete key. 38 Using the directory and other lists Calling back a caller Prerequisite: The incoming call number has been transmitted (page 20).*

*Open the caller list/message list. Then: Select the entry. either ...*

*[RRRRRRRRRRRRRRRRRRRRRR] Call Press the display key. Press talk key 1 x (caller list) or 2 x (message list). or ...*

*This starts the callback. The telephone number is copied to the redialling list. Displaying an entry in the caller list and copying it to the directory You can copy the caller's number to the directory. Open the caller list/message list and select the entry. Then: Open the menu.*

*[\_\_\_\_\_\_\_\_\_\_\_\_\_\_\_\_\_\_\_\_\_\_\_\_\_\_\_\_\_\_\_\_\_\_\_\_\_\_\_\_\_\_\_\_\_\_] OK Copy to Directory Confirm. Scroll to the Name line and enter the name (for entering letters and characters see page 114). If you have CNIP, the first 16 characters of the name will be displayed.*

*[\_\_\_\_\_\_\_\_\_\_\_\_\_\_\_\_\_\_\_\_\_\_\_\_\_\_\_\_\_\_\_\_\_\_\_\_\_\_\_\_\_\_\_\_\_\_] OK Save Entry Press the display key to open the menu. Confirm.*

*The entry is saved. Hold down (return to idle). i When copying numbers from the message list, the replay will be interrupted as soon as you press . It will be continued after the number has been stored in the directory. 39 Using the directory and other lists Deleting the caller list Open the caller list (page 38). Then: Open the menu. [\_\_\_\_\_\_\_\_\_\_\_\_\_\_\_\_\_\_\_\_\_\_\_\_\_\_\_\_\_\_\_\_\_\_\_\_\_\_\_\_\_\_\_\_\_\_] OK Delete Calls List Select the menu item and confirm. Important: All old and*

*new entries will be deleted. Hold down (return to idle). If you want to delete old messages from the message list, turn to page 71. Deleting an entry from the caller/message list Open the caller list/message list and select the entry (page 38). Then: [RRRRRRRRRRRRRRRRRRRRRR] Delete Press the display key. Hold down (return to idle). 40 Making cost-effective calls Making cost-effective calls Use a telephone company that offers particularly low charges (Call-by-Call). You can use the network access list to store call-by-call numbers.*

*Entries in the network access list can be used just like directory entries, open the list with the C key. Read from page 26 on how to save, edit or delete entries. i Linking a call-by-call number and a telephone number You can use this function to put a network provider's prefix in front of the telephone number ("linking"). Open the network access list. [\_\_\_\_\_\_\_\_\_\_\_\_\_\_\_\_\_\_\_\_\_\_\_\_\_\_\_\_\_\_\_\_\_\_\_\_\_\_\_\_\_\_\_\_\_\_] OK Display Number Select entry and press the display*

*key.*

*Confirm. Enter the telephone number: Enter the telephone number. Select the telephone number from the directory: OK either ... or ... Open the directory, select the required entry and confirm. Press the talk key.*

*The telephone number is dialled. ... then Automatic network provider selection (Preselection) You can choose a call-by-call number that will be automatically put in front of the telephone number dialled (preselection number). You can define the telephone numbers to be dialled with this preselection number via two different lists. List with preselection Here you can define the dialling codes or the first digits of dialling codes for which the preselection number is to be used.*

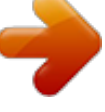